## **ABANDONMENT, FORFEIT and EXCLUSION**

The status has four possible values:

- Normal
- Forfeit : the fencer did not start the competition
- Abandonment: The fencer abandoned
- Exclusion: the fencer was excluded for disciplinary reasons.

In the new FIE terminology, Forfeit is DNS (did not start) and Abandonment is DNF (did not finish).

As the FIE now wants to know the abandonments for medical reasons, there is now a medical attribute for the fencer that is "yes" in the case of medical abandonment, "no" in the case of abandonment for technical reasons.

The general ranking document allows the status to be displayed in both terminologies. When the competition is over, it now contains all fencers, including exclusions and forfeits (which have no rank). Abandonments have no rank when there is not at least one full poule or tableau match that has been completed by the fencer.

## **Setting up the status while entering a poule or a tableau match.**

We do this as before, using a character A, E or F or with the button. In any case, it triggers an explicit choice.

A, E or F appears in the poules or match. This can be cleared. This can be changed.

## **Changing the status by the fencer's table**

The fencer's table displays the status and the medical attribute. When you modify a fencer, you have access to the status field but you do not see the medical field.

With double-click on the status or by pressing a key, you can change the status and medical values. It also involves a choice that takes into account the situation.

There is however access to all possibilities (as inscribed in the window) using the Options menu in which we can choose:

 $\checkmark$  Status WITH constraints (recommended) Status WITHOUT constraints (NOT recommended)

You can put abandonments, forfeits, exclusions between 2 rounds: forfeit for an exemption, abandonment and exclusion for a qualified. You can cancel that.

The status can be changed with Engarde Auxiliary in entering poules and matches but not in the fencer's table.

The status works identically on the teams.

In the overall ranking, there is a complementary choice:

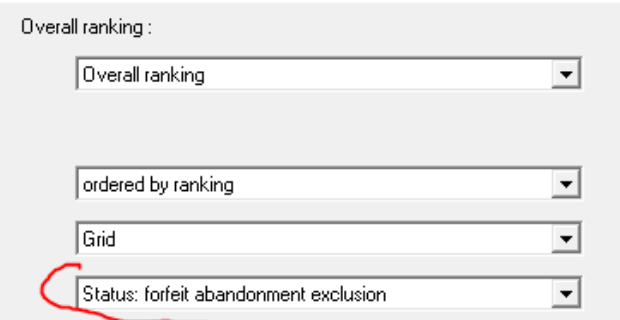

It indicates how to fill the column "status". In this column, the value "normal" is not displayed. The status column can be hidden. It's analogous for DiapoEngarde.

When the competition is not ended and there are exemption, abandonments, exclusions, the overall ranking may be incomplete (some exemption, abandonments, exclusions that do not appear) and may contain holes (a row with nobody).

A fencer who is forfeit and who is neither in the poules nor in the tableaux is in the overall ranking, without rank. To make it disappear, put it absent in the fencer's table.

The menu "Report | Exceptional exit" gives a description of the exceptional exits of the competition.